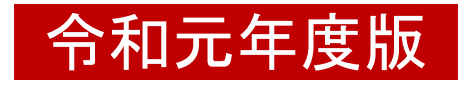

# 総括分析データ(総括表)記入マニュアル

### 入力箇所参照ページ

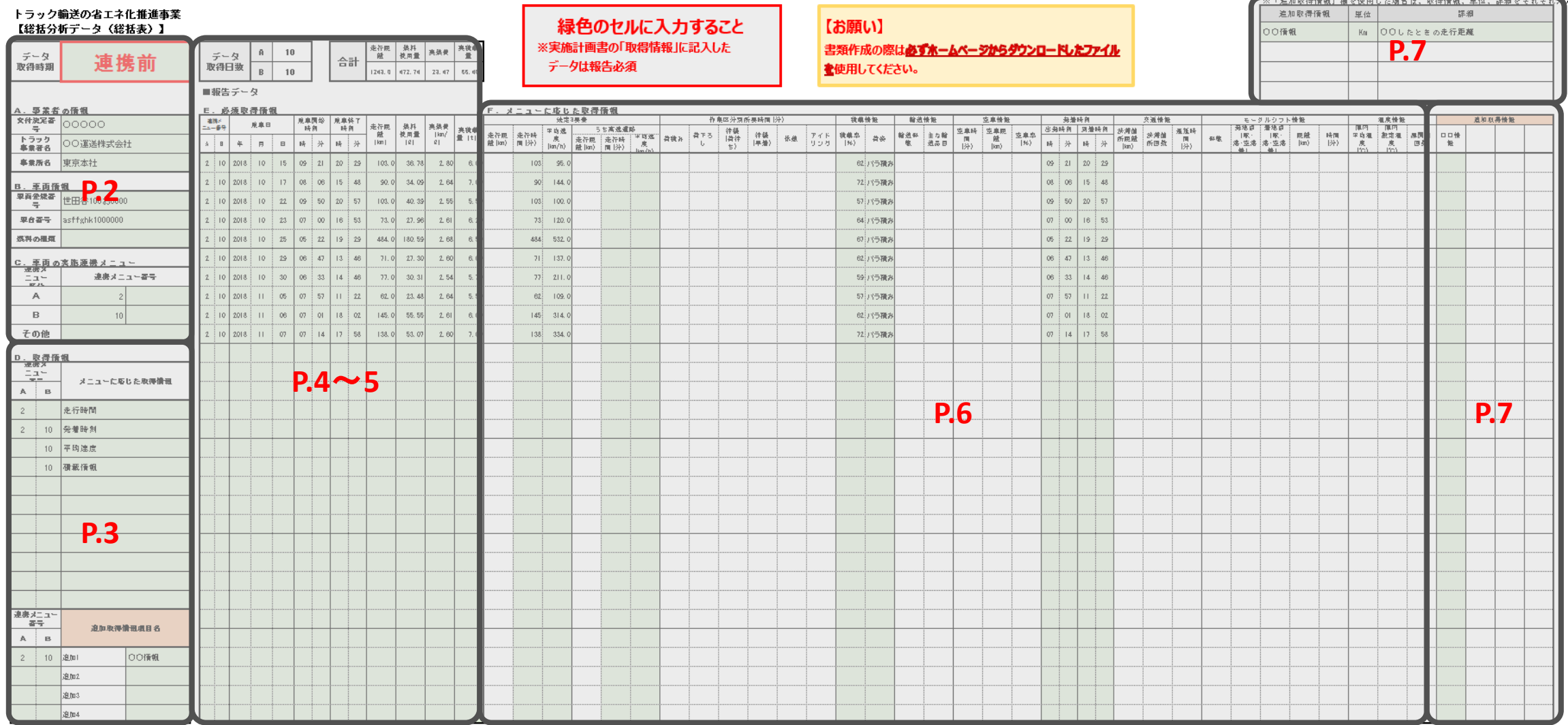

# ■事業者等の情報について

※**「英数字」を半角**で入力すること。

**【データ取得時期】**

荷主**連携前**・**連携後**のいずれかをプルダウンリスト から選択すること。

※選択間違いがないように必ず確認すること!!

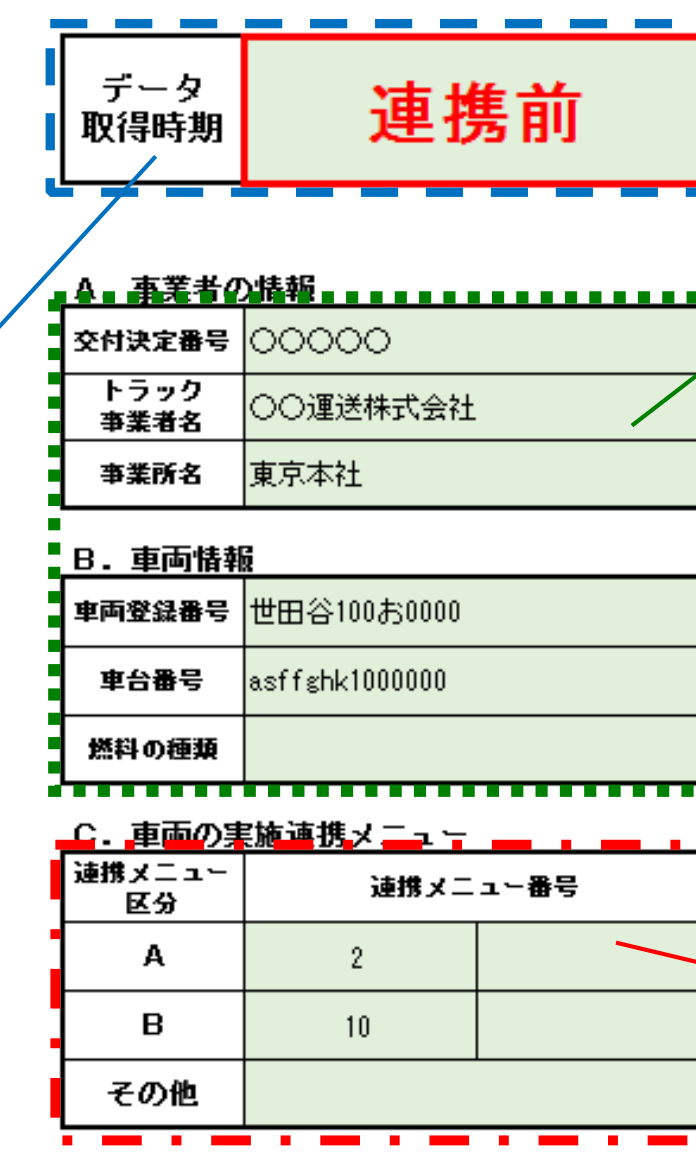

**【A.事業者の情報】**

・交付決定番号:交付決定通知書(様式第2)右上 に記載の5桁の番号を入力すること。 ・トラック事業者名:車両の使用者であるトラック事業者 名を入力すること。 ・事業所名:「申請車両・車載器シリアル情報一覧表」 に記載されている事業所名を入力すること。

### **【B.車両情報】**

・車両登録番号、車台番号、燃料の種類(プルダウンリス トから選択)については、提出した「申請車両・車載器シ リアル情報一覧表」と車検証が一致する情報を入力す ること。

### **【C.車両の実施連携メニュー】**

・当該車両で実施した連携メニューの番号を入力すること。 ・各区分複数のメニュー実施の場合は、右欄に入力するこ と。(例示では1区分1メニューのため空欄となっている) ・区分A・B以外のその他の連携策を実施する場合は、**「そ の他」の欄に「18」を入力**すること。

# ■取得情報について

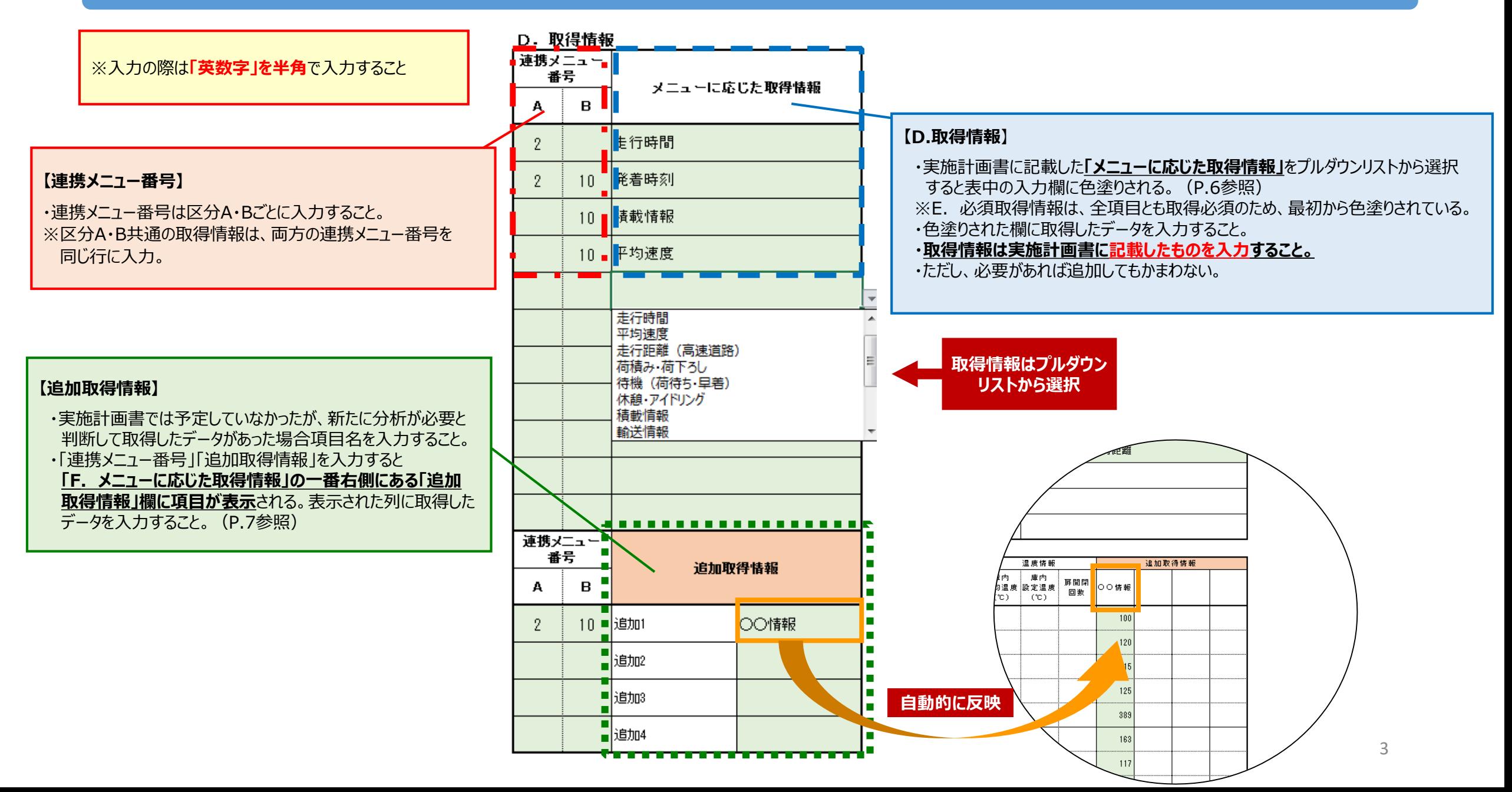

# ■報告データについて① ~必須取得情報~

**日数不足の場合は数値とセルが**

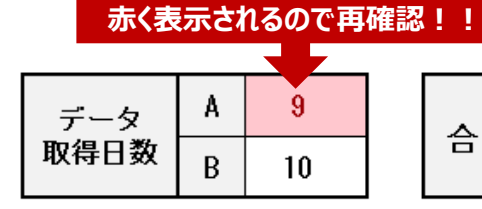

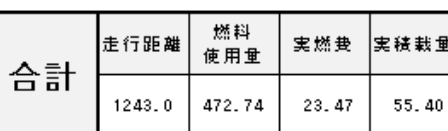

#### ■報告データ

**【連携メニュー番号】**

を入力すること。

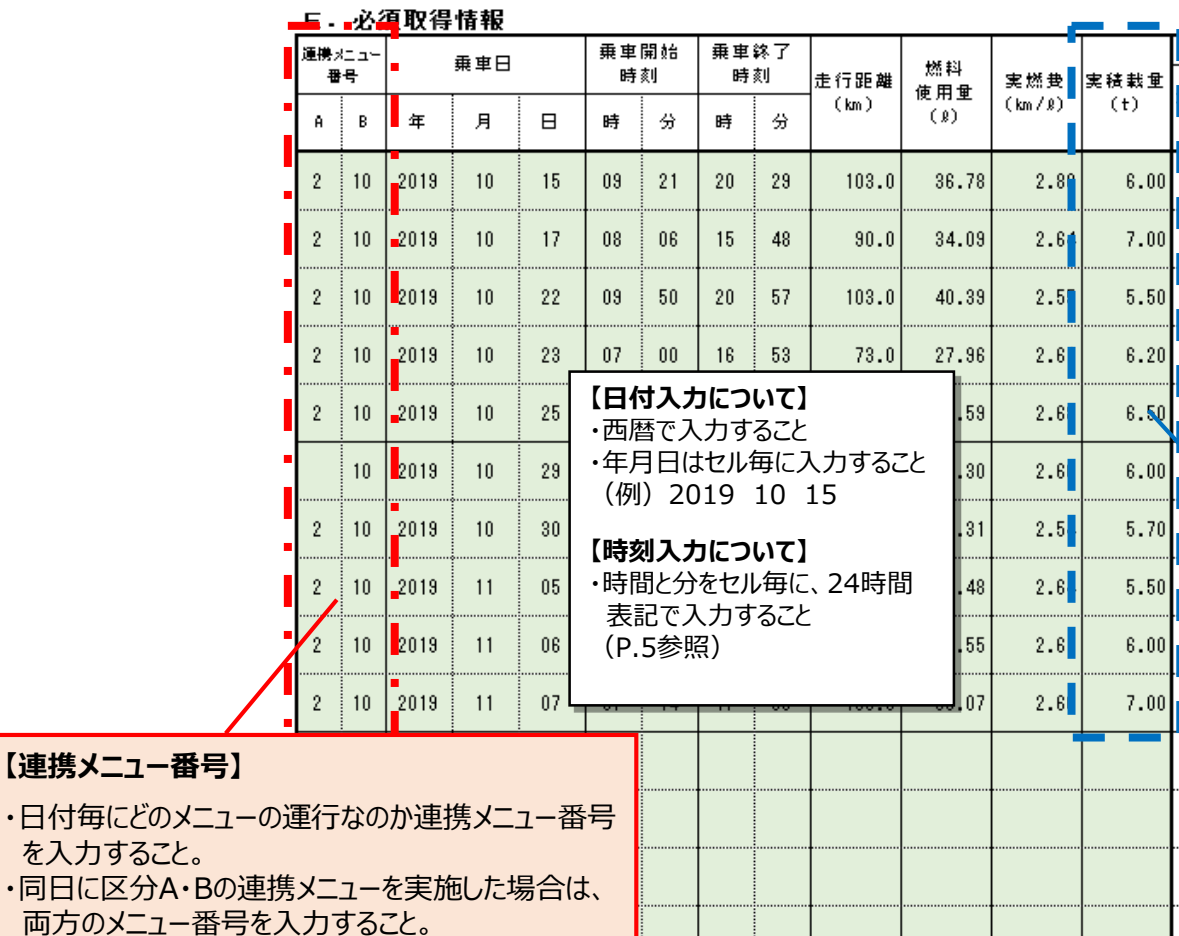

#### ※**「英数字」は半角**で入力すること。

#### **【データ取得日数】**

・入力した連携メニュー番号の合計日数を表示 (自動計算)。 ※各連携**メニュー毎に実働10日間**の入力があること。

#### **【合計】**

・E.総括表データで入力した「走行距離」「燃料使用量」「実燃費」 「実積載量」の合計値を表示(自動計算)。

#### **【燃料使用量の単位について】** 基本単位「**ℓ**」(リットル)とする。 軽油以外の燃料種の場合は、単位に示す通りリットルに換算(別シー ト**「軽油換算表」**を使用)して記入すること。※下表参照

#### **【実積載量】**

・1日の合計積載量(t)を入力すること。 ・実積載量が不明の場合はおおよその値を入力すること。

# ■報告データについて② ~必須取得情報(乗車日・乗車時刻)~

※**「英数字」は半角**で入力すること。

**E. 必須取得情報** 

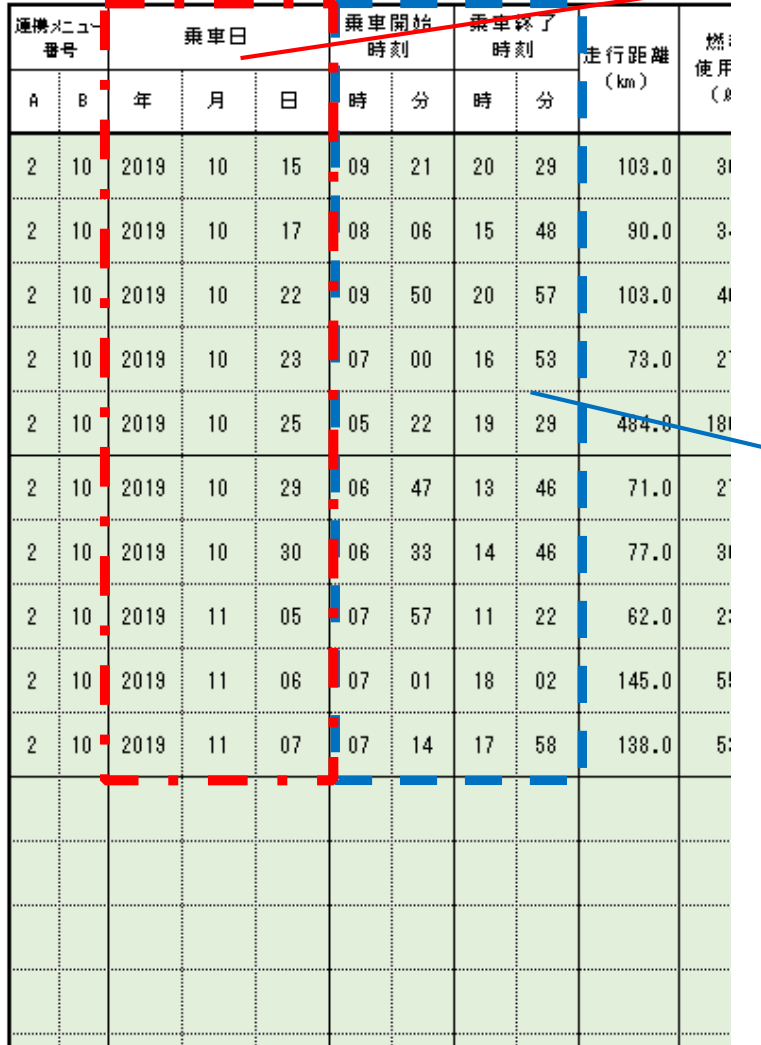

#### **【乗車日】**

- ・乗車開始の日付を入力すること。
- ・1日/1行=「**24時間以内の運行**」の入力とする。
- ・1日に複数回の運行の場合も、24時間以内であれば1行にまとめて入力する。 ⇒同日を複数行に分けて入力していても、1日分としてカウントする。
- ・1運行が24時間を越える場合は任意のタイミングで時刻を区切り、次の行に 入力すること。(日別に入力)

※任意のタイミング…ドライバーの交代時、休憩時間、日付の変更時など。

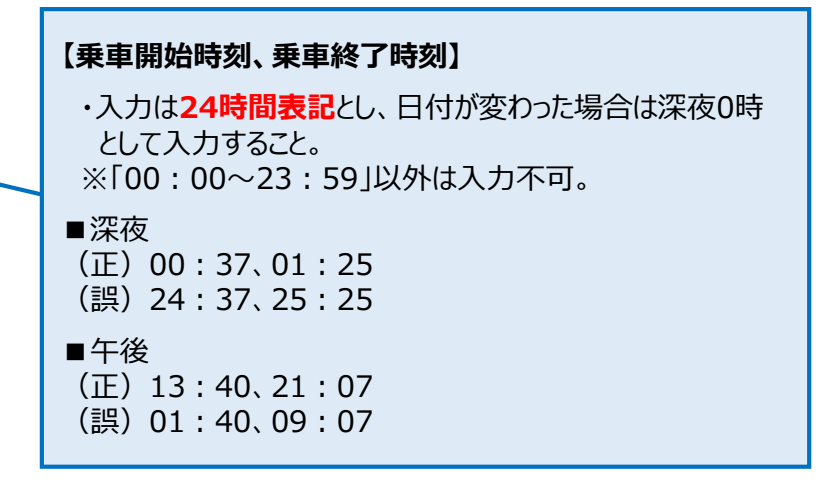

※**「英数字」は半角**で入力すること。

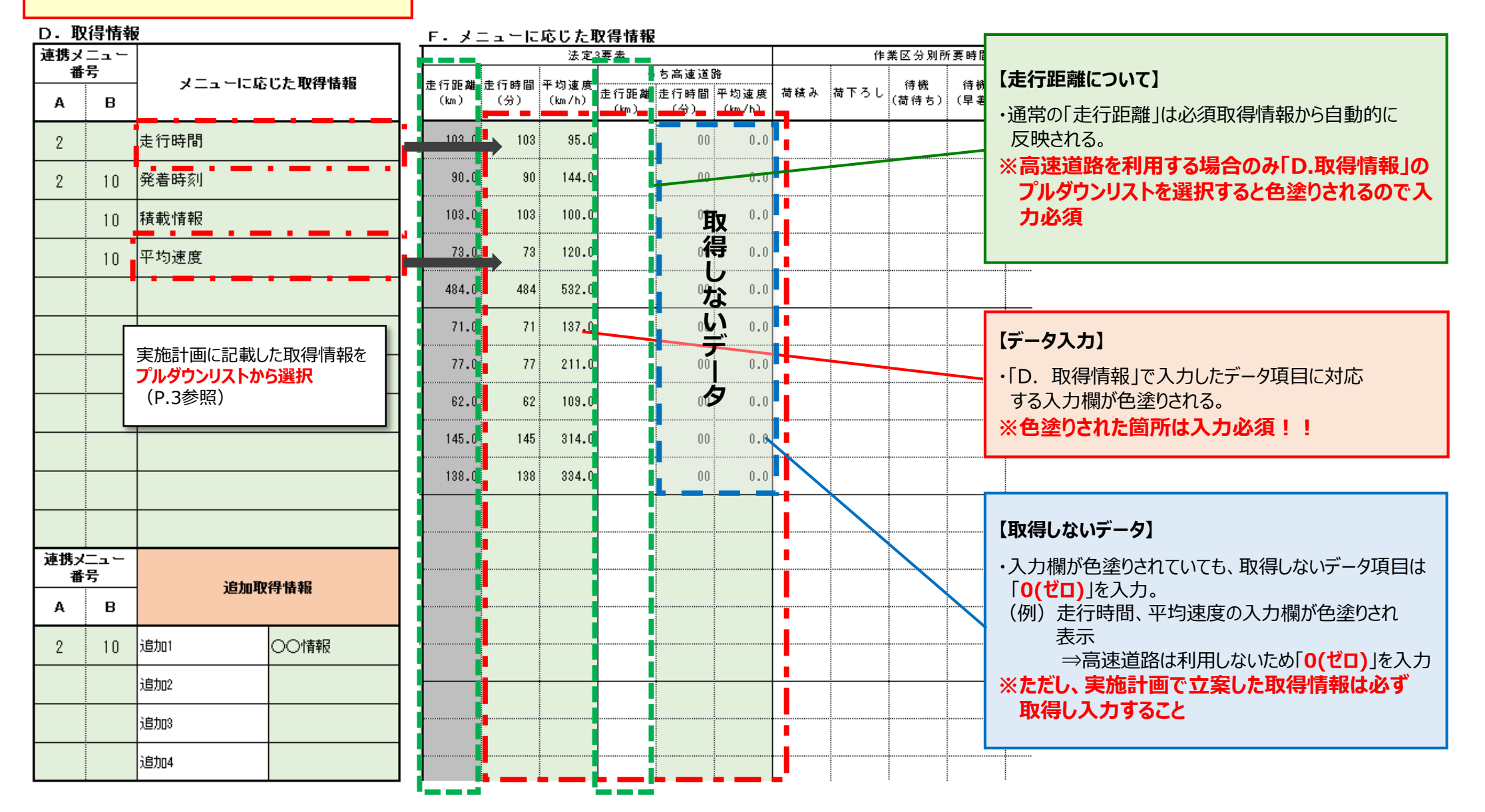

6

### ■追加取得情報について

※**「英数字」は半角**で入力すること。

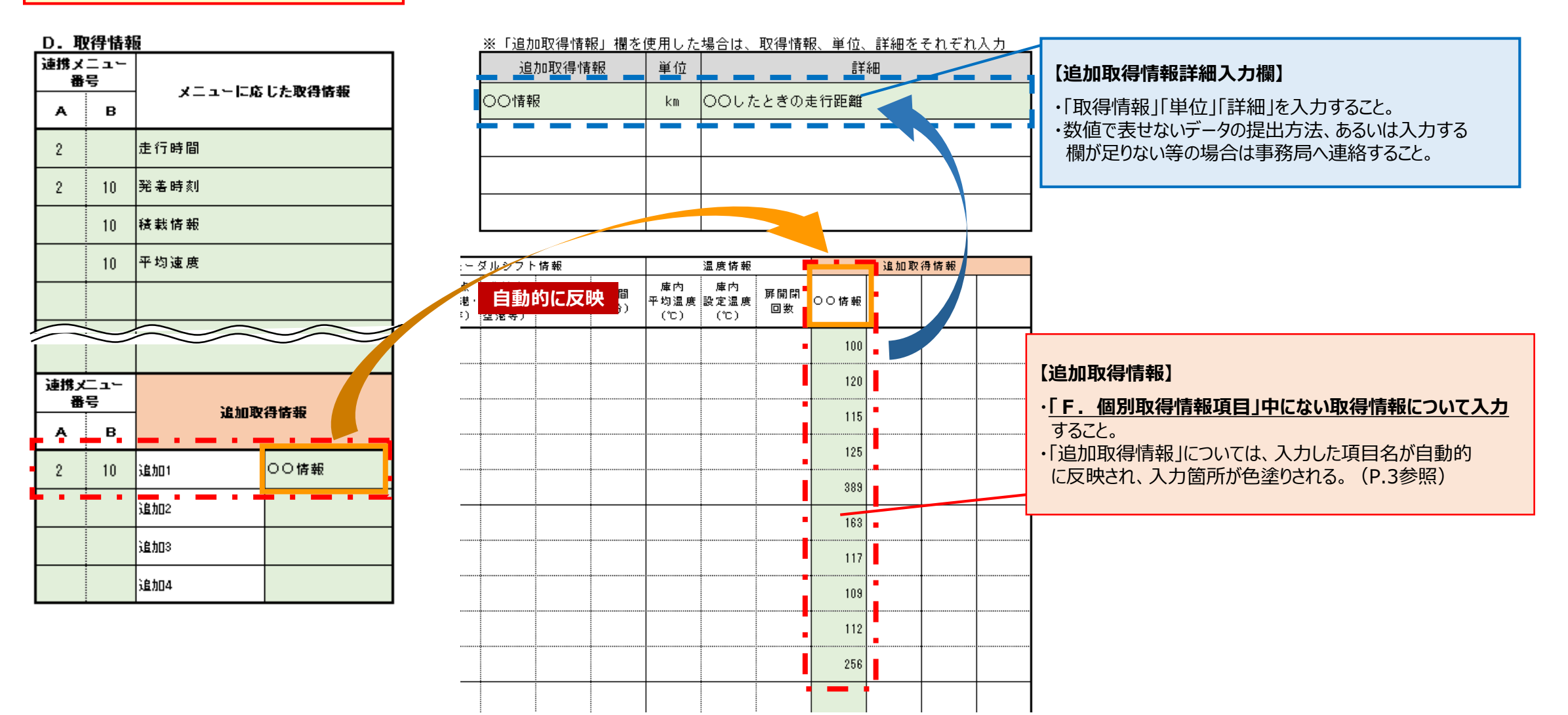